## INFORMATIVO – 10 D.E. RIBEIRÃO PRETO

## **GABINETE**

### SUPER BI – INDICADORES (semana 06- 24 a 30/3)

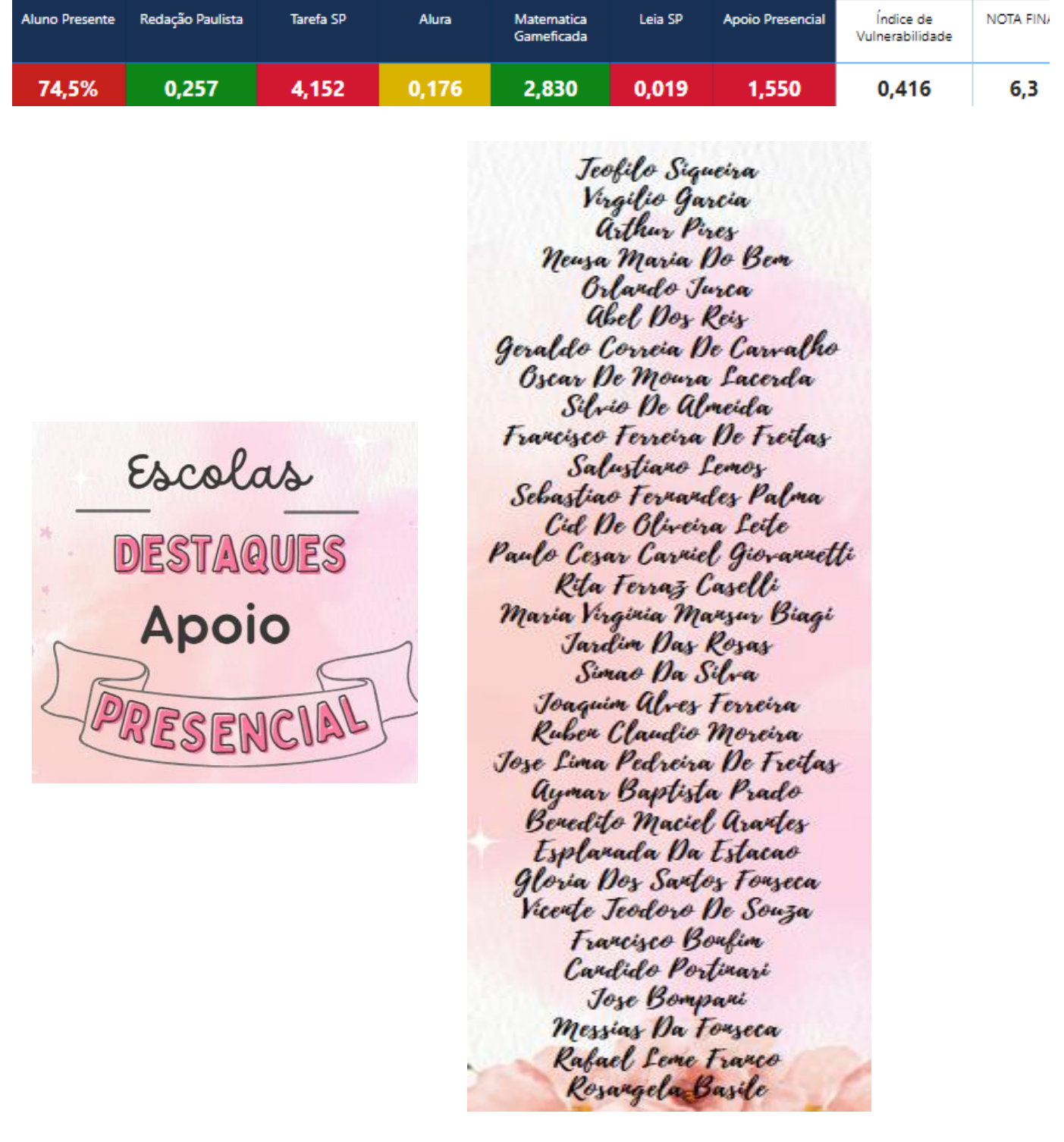

### **Documento Orientador – Recursos Didáticos para a EJA**

Com a finalidade de subsidiar o trabalho docente na modalidade de ensino da EJA, disponibilizamos o Documento Orientador - Recursos Didáticos para a EJA, para consulta de todos os gestores e professores que atuam no atendimento a esse público.

<https://drive.google.com/file/d/11QYh0QnG5sSJ3O2lOEgAuzeGR2mzpoXb/view>

Prestações de Contas do PDDE Paulista - Exercício financeiro de 2023

Reforçamos que o prazo para envio das prestações de contas do PDDE Paulista pelas Unidades Escolares se **encerra em 30/04/2024.**

## **Plataformas**

#### **Semanalmente colocaremos uma Plataforma em destaque**

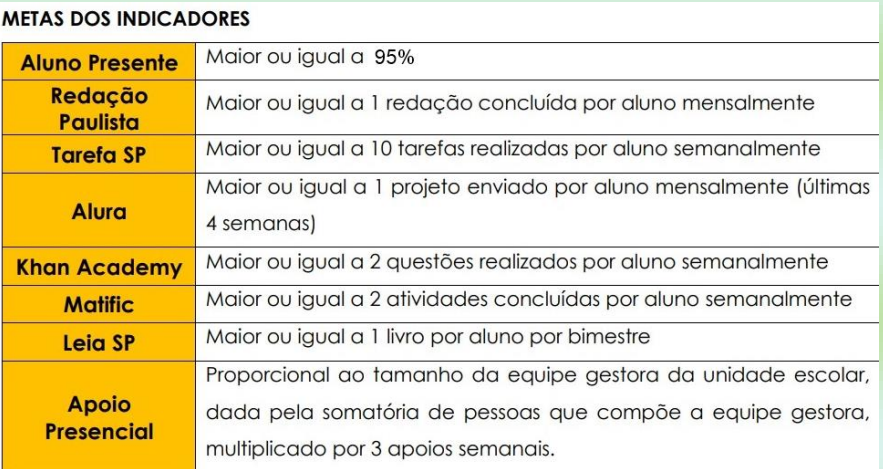

#### INDICADORES EDUCACIONAIS - PESO NA PONTUAÇÃO

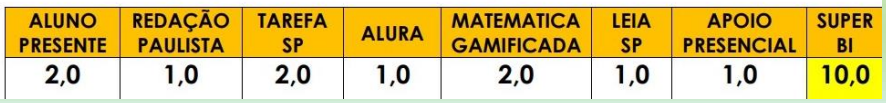

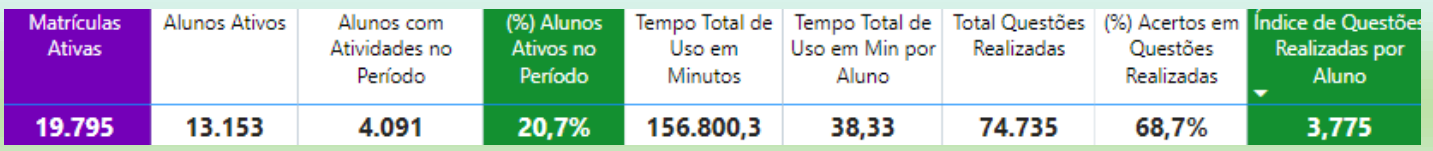

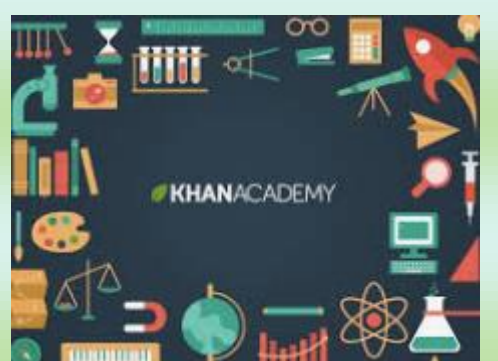

### **PLATAFORMA EDUCACIONAL - KHAN ACADEMY**

A plataforma educacional Khan Academy tem como intencionalidade pedagógica apoiar a compreensão dos níveis de aprendizagem individual dos estudantes, facilitando seu diagnóstico e amparando

a seleção de recursos para fortalecer e diversificar as práticas pedagógicas em Matemática. Além disso tem como intenção possibilitar a construção de trilhas personalizadas através da interação entre estudantes e a plataforma, respeitando os diferentes ritmos e níveis de aprendizagem e de facilitar atividades de avaliação do processo de aprendizagem em sala de aula.

Para integração da plataforma na rotina escolar a direção da escola deverá assegurar:

Utilização nas aulas de Matemática, em consonância ao Material Digital programação na Sequência didática de 1x por semana na 1ª série e 1x por quinzena nas 2ªs e 3ªs séries;

Uso semanal nas Orientações de Estudos da PEI Ensino Médio: 1ª à 3ª série;

Objetivo: Mínimo de 2 atividades concluídas por estudante na semana.

Principais Recursos:

1. Tecnologia adaptativa e gamificada para estudantes e docentes, ofertando conteúdos, materiais e atividades conforme a proficiência demonstrada;

- 2. Cursos e vídeos online gratuitos para estudantes e docentes;
- 3. Exercícios e testes autocorrigidos;
- 4. Currículo alinhado à BNCC e ao Currículo Paulista;
- 5. Ferramentas para avaliações diagnóstica,
- 6. formativa e somativa;
- 7. Relatórios em tempo real.

TUTORIAL PARA PROFESSORES:<https://pt.khanacademy.org/khan-for-educators>

## **Encontro Diretores de Ribeirão Preto na Seduc**

Os Diretores de Escola da Diretoria de Ensino de Ribeirão Preto tiveram a oportunidade de conhecer a SEDUC e levar as demandas das escolas para as Coordenadorias. Foi um momento

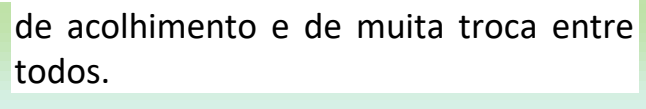

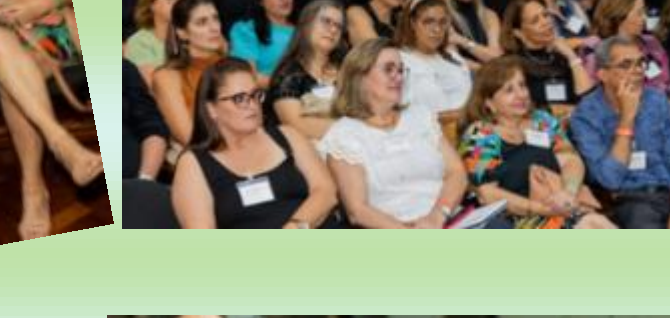

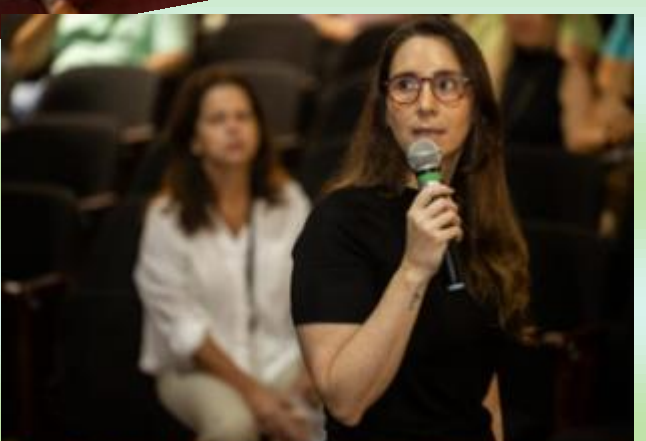

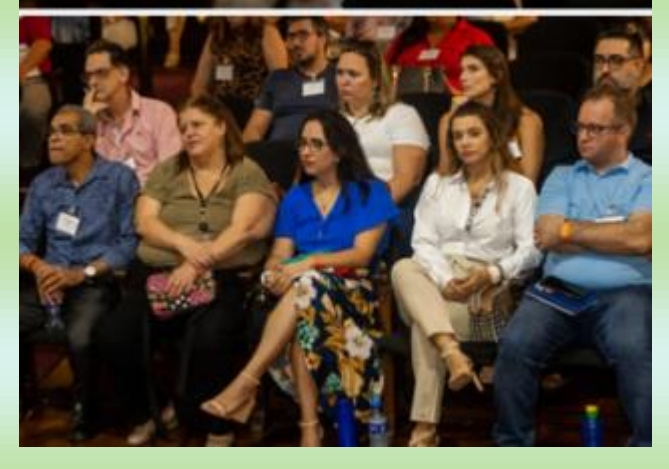

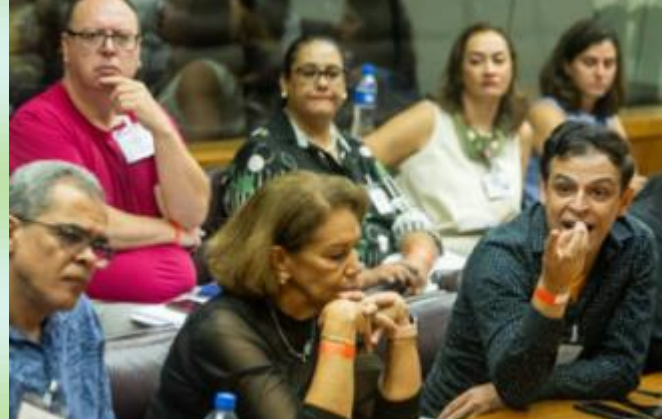

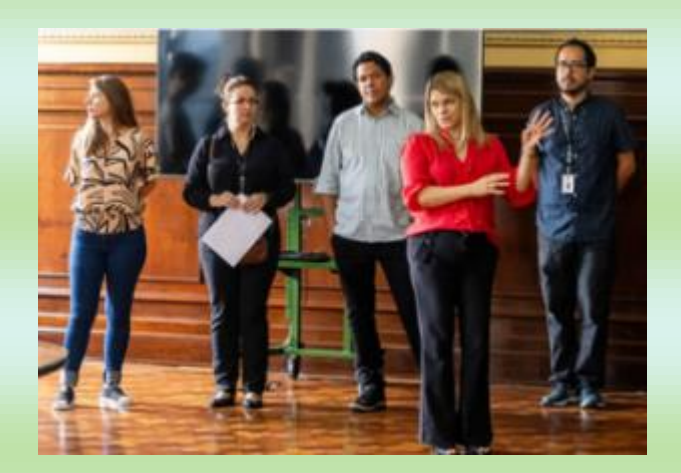

<https://www.flickr.com/photos/educacaosp/albums/72177720315906497/>

# NOSSAS ESCOLAS NA REDE

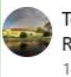

Teófilo Siqueira está S se sentindo animada com Michael Antero em Santa  $\ddot{\phantom{a}}$ Rosa de Viterbo - SP.  $14 h \cdot \Theta$ 

Aula de Projeto de vida Professor: Michael Willian Tema: Me transformando em quem quero ser 9° Ano A/B

Palestra com a Doutora Giuliana Ghizellini Carrieri, Carreira jurídica.

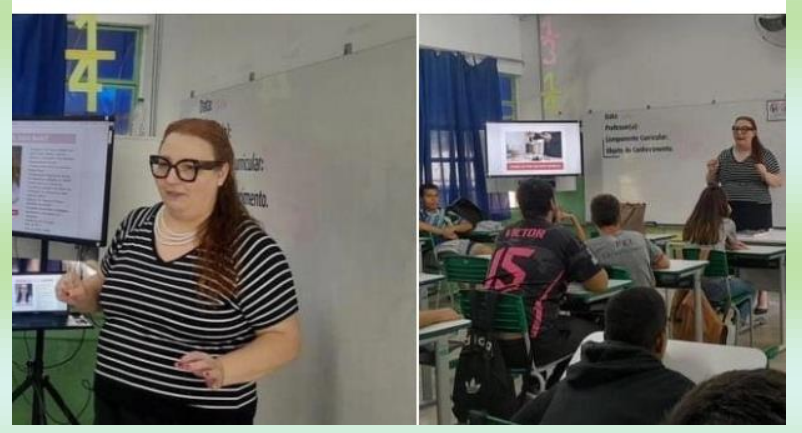

Conde Francisco Matarazzo está com Flavia Cardinali e outras 5 pessoas em<br>Artivinco - Unidade Santa Rosa De Viterbo. **CONDE**  $\cdots$   $\times$ 11 h · Santa Rosa de Viterbo, São Paulo · @

.<br>Nesta quarta-feira, 03/04, os alunos do Curso Técnico em Administração, juntamente com a Professora PAEET Isa Zilio, Vice-Diretora, Eliane Ferri, Professora Nayara e a Diretora, Simone da Silva fizeram a primeira visita Técnica, no Parque Industrial da Empresa Artivinco, onde puderam conhecer todo o processo d Matarazzo agradece a Sra. Angélica, Adriana, Maria Eduarda e aos demais Engenheiros , Técnicos de S... Ver mais

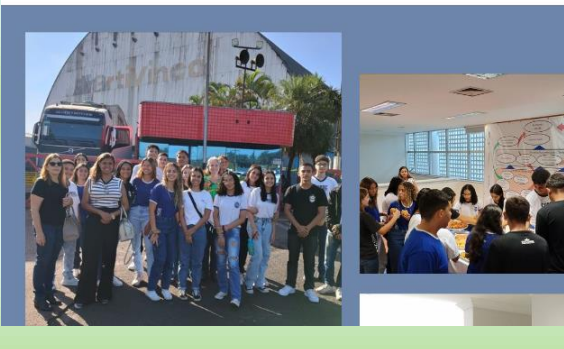

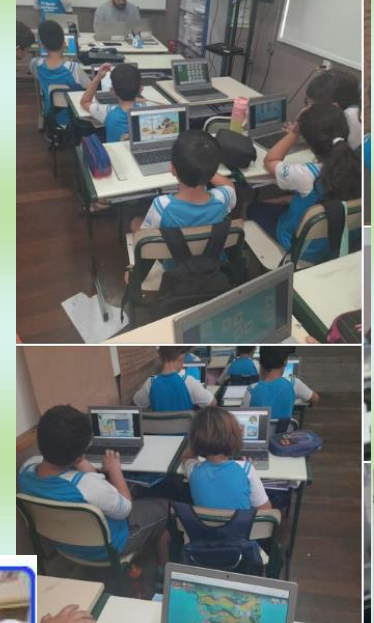

E.E. Monsenhor Joaquim Alves Ferreira

PROFESSORA DAIANA - 3º ANO R. MATIFIC

18 min  $\cdot$   $\odot$ 

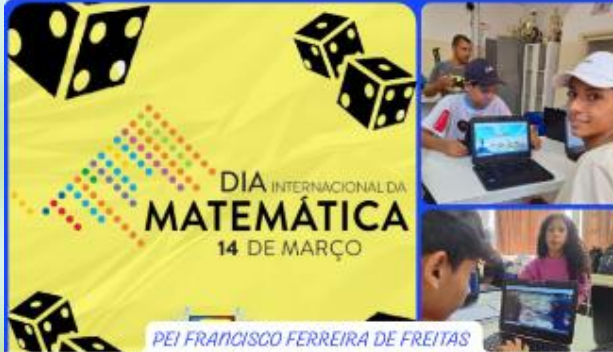

INTERNACIONAL DA MATEMÁTICA COM A PLATAFORMA MATÍFIC

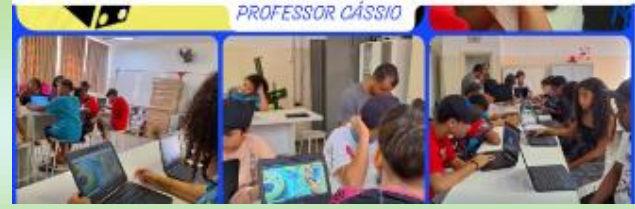

Oscar De Moura Lacerda 3C EMPREENDEDORISMO

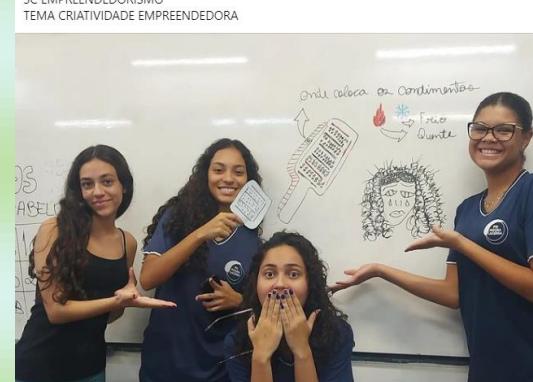

 $\cdots \times$ 

 $\cdots$   $\times$ 

E.E. Antônio Augusto Lopes de Oliveira Ju

Participar da Prova Paulista é crucial para o sucesso escolar. Fique atento às datas:<br>\*08 e 09 de Abril\* 3ª Série Ensino Médio e 7ª E. Fundamental<br>\*10 e 11 de Abril\* 2ª Série Ensino Médio e 7º E. Fundamental<br>\*12 e 15 de Ab

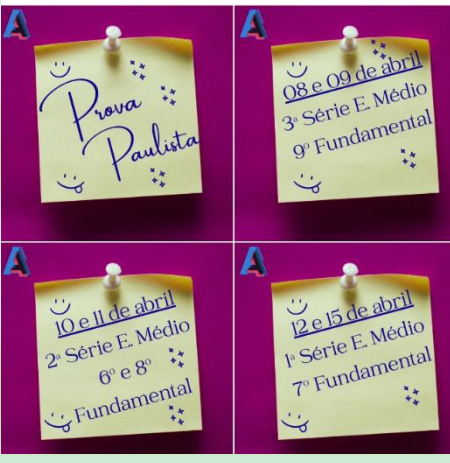

SINHÁ JUNQUEIRA ELEIÇÃO DO GRÊMIO

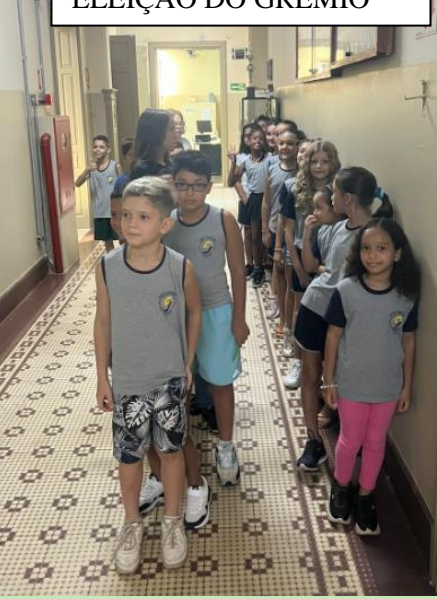

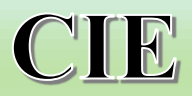

Prezados Senhores (as),

Tendo em vista o período de retificação da Situação do Aluno do Censo Escolar 2023, informamos que está disponível no menu de alteração de cadastro do censo escolar, as operações:

- 1 Vínculo com outro Estado.
- 2 conferência e correção do rendimento escolar e movimentações dos alunos,
- 3 alunos admitidos após a data base (31/05/23),
- 4 recibo de encerramento.

Após conferência no site do Educacenso, verificar se a unidade escolar possui alunos com vínculo em outro estado.

Para correção, solicitamos a declaração anexa preenchida, a certidão de nascimento do aluno e Diário de Classe Mês

de Dezembro ou ata final com a frequência do aluno.

#### ATENÇÃO: Os 3 anexos deverão ser encaminhados no e-mail, em ARQUIVOS SEPARADOS.

Tutoriais:

Conferência do rendimento e movimentações de matrícula: https://www.youtube.com/watch?v=Q7h0kuJRdvQ

Alunos admitidos após a data base (31/05): https://www.youtube.com/watch?v=wpsvHSz5nLw

Encerramento do ano escolar 2023 e emissão do recibo: https://www.youtube.com/watch?v=Ymzj2k0aKNU

Após todos estes procedimentos, emitir o recibo de encerramento do ano escolar no Educacenso e anexar no Cadastro de Escola - SED

Dúvidas, entrar em contato com o NRM pelo e-mail: derptnrm@educacao.sp.gov.br ou pelos telefones: 3519-3928 / 3519-3930

#### **PRAZO PARA PEDIDO DE DESVÍNCULO: IMPRETERIVELMENTE ATÉ 11/04/2024**

PRAZO PARA ENCERRAMENTO: IMPRETERIVELMENTE ATÉ 15/04/2024

REFORÇAMOS QUE NÃO HÁ PRORROGAÇÃO DO PRAZO, TENDO EM VISTA PORTARIA DO MEC E REGULAMENTAÇÃO FEDERAL.

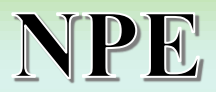

#### **1 - O Professor Destaque**

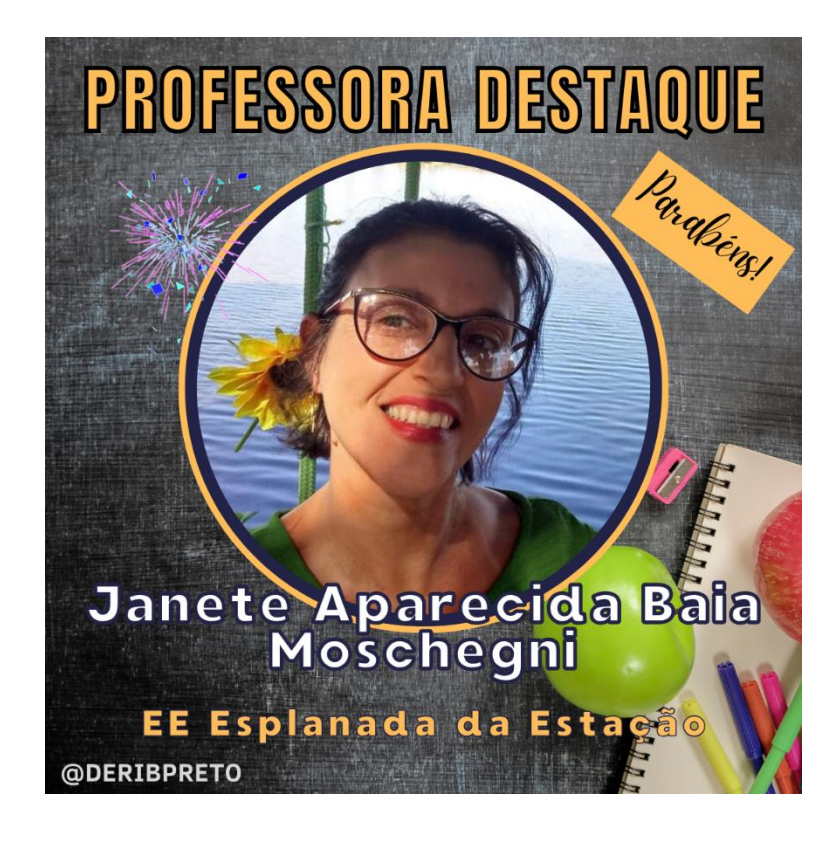

#### **O Professor Destaque vai para:** Janete Aparecida Baia Moschegni EE Esplanada da Estação

A professora Janete é extremamente comprometida e preocupada com a aprendizagem das suas crianças, responsável, solidária e acolhedora sempre aprofunda os conteúdos trabalhados com metodologias ativas, busca o protagonismo da turma na resolução de problemas, elabora desafios que instigam os alunos na busca do conhecimento.

Na aula de ciências – Material digital aula 5, características dos animais – na sistematização elaborou uma exposição na sala com alguns dos animais estudados com diferentes características para observação e construção de ficha técnica com minhoca, peixe, calopsita, ninho de pombo. Objetivo: realizar o

aprofundamento e retomada do conteúdo estudado abordando características que diferem vertebrados, invertebrados, onívoros e herbívoros.

Propondo a interdisciplinaridade entre ciências, língua portuguesa e matemática, planejou atividades leitura, escrita dentro do gênero, medidas e grandezas (tamanho, peso e tempo de gestação).

#### **2 - Aluno Destaque**

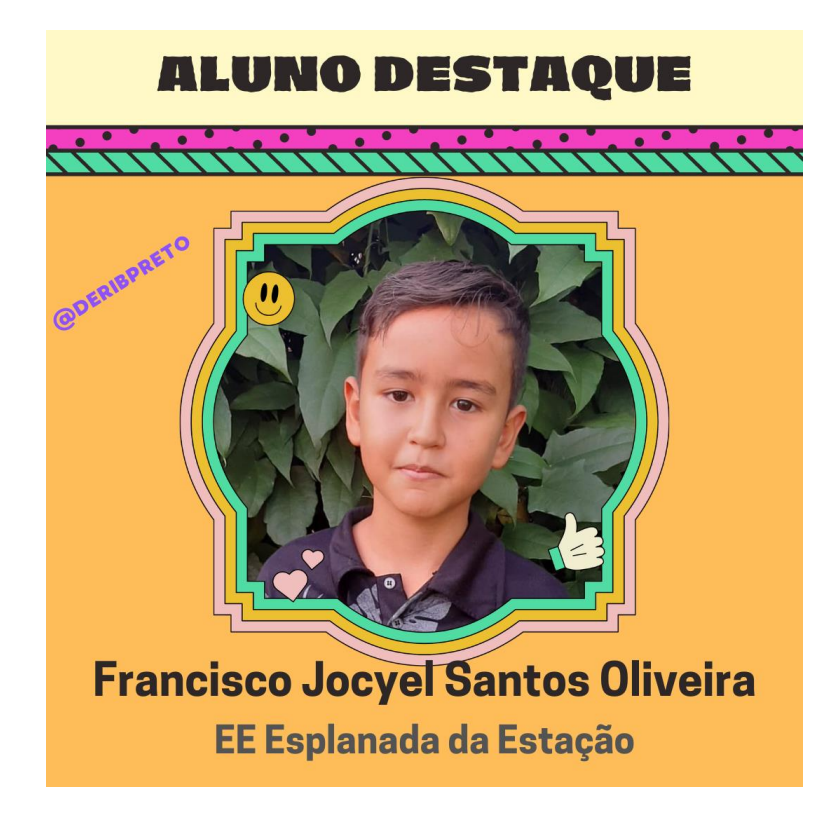

#### **O Aluno Destaque vai para:**

Francisco Jocyel Santos Oliveira EE Esplanada da Estação

O aluno Francisco da E.E. Esplanada da Estação está no 3º ano do EFAI, é comprometido com suas tarefas diárias com dedicação, responsável, solidário e acolhedor com os colegas da turma e professores, educado, estudioso, participa das aulas com interesse e vontade de aprender cada dia mais, um exemplo inspirador.

#### **3 - Documento Orientador – Recursos Didáticos para a EJA - (BOLETIM SEMANAL SUBSECRETARIA, N.13, de 05.04.2024)**

Prezados (as),

Com a finalidade de subsidiar o trabalho docente na modalidade de ensino da EJA, informamos que se encontra disponível o Documento Orientador - [Recursos Didáticos para a EJA,](https://drive.google.com/file/d/11QYh0QnG5sSJ3O2lOEgAuzeGR2mzpoXb/view) para consulta de todos os gestores e professores que atuam no atendimento a esse público.

Solicitamos ampla divulgação nas Unidades Escolares que ofertam essa modalidade de ensino.

Documento Orientador - Recursos Didáticos para a EJA <https://drive.google.com/file/d/11QYh0QnG5sSJ3O2lOEgAuzeGR2mzpoXb/view>

**4 – OMASP**

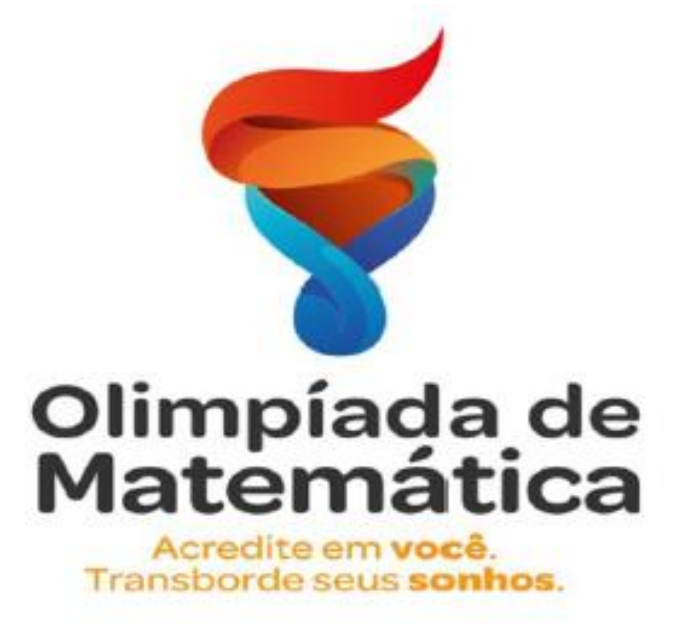

Prezados (as),

Entre os dias 08 e 17 de abril acontece nas escolas da rede a Prova Paulista. Reforçamos, a partir dessa comunicação, a importância dessa avaliação também para a OMASP, uma vez que o componente de matemática será classificatório para a segunda fase da Olimpíada.

Lembramos que poderão participar da OMASP estudantes matriculados nos Anos Finais do Ensino Fundamental (6º, 7º, 8º e 9º anos); e no Ensino Médio (1ª, 2ª e 3ª séries). Para a avaliação nas etapas que compõem o concurso, os estudantes serão agrupados em três níveis: Nível 1 (6º e 7º anos); Nível 2 (8º e 9º anos); Nível 3 (1ª, 2ª e 3ª séries do Ensino Médio).

Serão aprovados para a FASE II da Olimpíada 30% do total de estudantes participantes por escola, por ano/série, com o maior número de acertos na prova de matemática. O resultado dos aprovados para a FASE II será divulgado pela comissão organizadora. De acordo com o calendário, a FASE II ocorrerá nos dias 06, 07 e 09 de maio, também de forma on-line.

Contamos com a colaboração de todos para o engajamento dos estudantes para essa primeira importante etapa.

## **CRH**

A AMBIENTAL QUALIDADE DE VIDA NO TRABALHO LTDA, empresa contratada pela SEDUC para desenvolver os programas de segurança e saúde ocupacional (PGR, LTCAT, PCMSO) nas escolas do lote 3.

Para isso, irão **realizar visitas presenciais nas escolas relacionadas na planilha**

**abaixo**, buscando compreender a rotina diária de cada unidade.

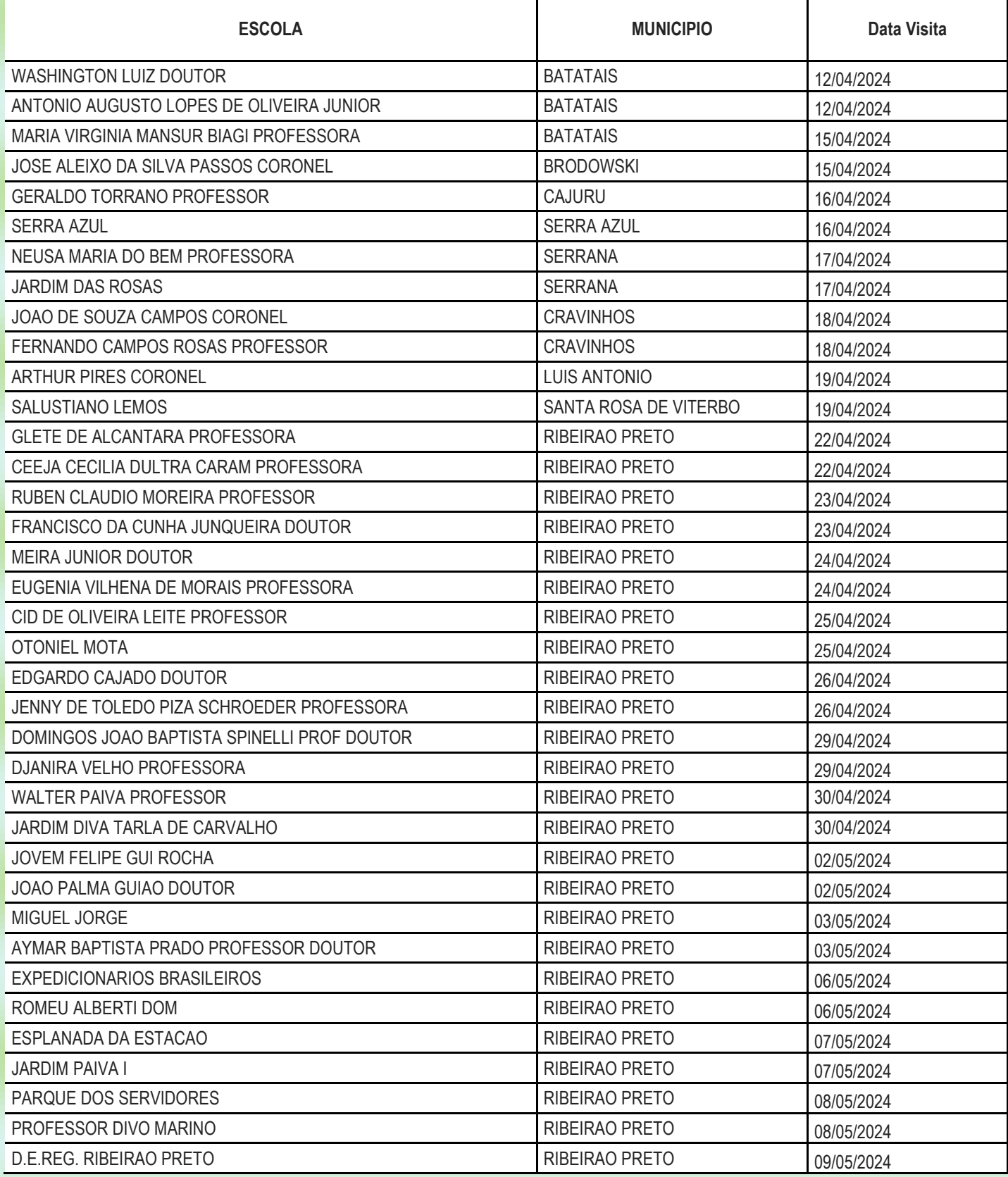

## ATENÇÃO AO RECADASTRAMENTO

No exercício de 2024, o recadastramento deverá ser realizado por todos os servidores, empregados públicos e militares em atividade, no âmbito da Administração Pública estadual direta, autárquica e fundacional, até  $30/04/2024$ .

11

#### Ainda temos muitos servidores sem concluir o RECADASTRAMENTO, segue novas orientações:

#### COMUNICADO CONJUNTO SSCTI/UCRH nº /2024

Conforme Decreto nº 68.385, de 12 de março de 2024 e Resolução SGGD nº 7, de 14/03/2024, foi prorrogado o prazo até 30/04/2024 do Recadastramento dos servidores, empregados públicos e militares em atividade, no âmbito da Administração Direta, das Autarquias, inclusive as de Regime Especial, e das Fundações instituídas ou mantidas pelo Estado de São Paulo, e que os procedimentos operacionais referente aos canais de atendimento dispostos nos incisos I e II do § 1º do artigo 3º da Resolução supracitada.

O suporte presencial no Poupatempo deverá ser utilizado nas seguintes hipóteses:

#### **Suporte Presencial**

- 1. I quando o servidor encontrar dificuldade para a realização do recadastramento em alguma de suas etapas;
- 2. Il quando o servidor não conseguir realizar a Prova de Vida em decorrência de não ter a biometria cadastrada e estiver impossibilitado de realizar sua coleta ou atualização junto ao TSE, não tiver Carteira Nacional de Habilitação (CNH) nem o Registro Geral (RG) do Estado de SP.

Atendimento Presencial e Agendamento

#### Agendamento Prévio

Para o atendimento Presencial no Poupatempo nas condições previstas nos incisos I e II do § 2º do artigo 3º da Resolução SGGD nº 7, de 14/03/2024, transcritos abaixo, o(a) servidor(a) deverá realizar o agendamento prévio no aplicativo Poupatempo SP.GOV.BR, disponível nas lojas da Google Play (Android) ou App Store (iOS), por meio da opção Recadastramento de servidores públicos. Entre com sua conta GOV.BR

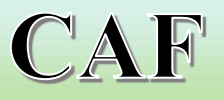

### **MERENDA**

**Baixa diária** - A baixa diária dos gêneros alimentício deve ser feita diariamente.

Os abastecimentos são calculados a partir do Estoque de cada Unidade Escolar, as escolas que não dão a baixa diária conforme orientação podem ficar com o abastecimento irregular.

**Baixa na Guia** - Tanto a guia da Merenda, hortifruti, Tempero, Ovos, PED (congelados)

A baixa deve ser realizada logo após o recebimento da Guia

Verificação dos produtos antes de receber, verificar Quantidade, Qualidade, Lote, Validade, se tiver faltando algo ou tiver algum problema com o produto anotar na guia e encaminhar para o NUT/NCS.

**Produto próximos ao vencimento** - priorização do consumo dos alimentos que estão próximo do vencimento, lembrando que o primeiro que entra, é sempre o primeiro que deve sair.

Verificar se o estoque físico e o virtual estão de acordo um com o outro

**Cadastro de Situação Atípica** - O cadastro de situação atípica é realizado para bloqueio da entrega de congelados (apenas gêneros congelados).

Os cadastros podem ser realizados de Segunda à Terça-feira, até às 11h da manhã. Esse é o prazo limite para que o fornecedor não seja prejudicado, o cadastro de cancelamento deve feito para a semana seguinte do cadastro.

**Troca de produto** - O produto deve ser cadastrado na SED, com fotos da avaria, lote, validade, deve ser encaminhado no e-mail do NUT/NCS para que seja validado

## **PRESTAÇÃO DE CONTAS**

Atenção ao prazo para envio das prestações de contas do PDDE Paulista que encerrará em 30/04/2024.

Seguem listadas as funcionalidades inerentes à prestação de contas na Secretaria Escolar Digital (SED) que ainda não foram implementadas no sistema, sendo elas:

● Imposto para Recibo de Pessoa Física;

**13**

- Repasses indisponíveis para prestação de contas;
- Repasse constando em duas contas diferentes;

● Prestação de contas aberta em subprograma distinto ao repasse. A equipe técnica do Núcleo de Prestação de Contas (NPCO) está trabalhando em conjunto com o time de desenvolvimento da Prodesp para que as aplicações acima expostas, que impactam a finalização das prestações de contas pelas unidades escolares, sejam implementadas o mais breve possível.

Em contrapartida, ressaltamos as funcionalidades inerentes à prestação de contas que já foram implementadas na SED, sendo elas:

● Inserção de documento de despesa emitido por pessoa física (aba Recibo Pessoa Física);

● Categorização de mais de um imposto para a mesma nota fiscal (fornecedor não MEI);

● Seleção dos motivos "Frete" ou "Despesa Acessória" no caso de documento rejeitado por diferença no Valor da Nota Fiscal e Valor Total dos Itens;

● Imposto relativo a Nota Fiscal emitida em outro exercício.

Neste sentido, em caso de dúvidas enviar e-mail para [derptnfi@educacao.sp.gov.br](mailto:derptnfi@educacao.sp.gov.br) com as capturas de tela.

Vídeos de passo a passo disponíveis

**VÍDEO - [IMPOSTO DE FORNECEDOR NÃO MEI](https://drive.google.com/file/d/1aHXQGtpcVGpUZ8rAISB2YmNmyp5AeCzE/view)**

**VÍDEO - [NOTA FISCAL ELETRÔNICA \(DANFE\) COM FRETE OU DESPESA ACESSÓRIA](https://drive.google.com/file/d/1PmM-SPk_MXuQDuAaA_ZucFaSVPfY6uGU/view) VÍDEO - [VINCULAÇÃO IMPOSTO DO EXERCÍCIO ANTERIOR](https://drive.google.com/file/d/1jnKRr71jmBaU0ri2lUJccZvfYuDD1Gkz/view)**

## **REPASSE DE RECURSOS**

Considerando as dificuldades encontradas para o abastecimento das unidades escolares por meio da Rede de Suprimentos, decidimos complementar os repasses de recursos do PDDE para o primeiro semestre destinados à manutenção do abastecimento dos suprimentos e execução de serviços essenciais nas Unidades Escolares.

Nesse sentido, informamos que realizamos, no dia 04/04/2024, o repasse de recursos via PDDE - Manutenção. Os repasses consideraram os seguintes critérios:

**1) Número de alunos e quantidade de turnos na unidade escolar;**

**2) Critério de eficiência e aplicação dos gastos comparado com o saldo em conta corrente (custeio);**

**3) Não foram repassados recursos para as APM's que estavam inaptas** 

**(pendência de Prestação de contas até 2022, CNPJ inativo, ou bloqueio Judicial) em 01/04/24**.

Importante esclarecer que os recursos ora repassados visam priorizar custos de manutenção até o final do semestre com insumos de papelaria, higiene e limpeza de uso contínuo, para os quais a escola esteja deficitária. Cabe, portanto, às APM's (Associações de Pais e Mestres) providenciarem a aquisição dos itens, inclusive de outros itens e serviços indicados, priorizando a garantia do abastecimento das Unidades Escolares.

## **INSERVÍVEIS**

**Autuação de processo de Arrolamento de Material Inservível e/ou Excedente com base na Resolução SE 41/00 até 30/04/2024.**

No GEMAT, deve-se pesquisar o bem pelo número patrimonial, clicar no lápis e, em

especificação do bem, alterar a situação para MAU, permanecendo, nesse primeiro

momento, o status utilizado e SALVAR. Caso necessário, selecionar ferro ou madeira e peso

(Kg): 0.

Para gerar o Mapa, deve-se acessar: MENU > Relatórios > Mapa de Arrolamento >

Localidade: Prédio Central > Composição: não selecionar > GERAR > na opção impressão:

Mapas gerados: selecionar o mapa > IMPRIMIR e baixar o mapa em formato PDF.

Caso necessário, poderá ser feita a reimpressão inserindo o código do Mapa gerado.

Os documentos para autuação do processo devem ser enviados exclusivamente para o

e-mail: derptnad@educacao.sp.gov.br.

**Baixa do Kit Escolar no sistema Integra** 

## **(https://integra.fde.sp.gov.br/login)**

A baixa deverá ocorrer após a conferência física da quantidade de kits de material escolar dos Ensino Fundamental I, II e Médio.

**15**

Passo-a-Passo: Principal > GARP > Credenciados > Ações > Pedidos > Selecionar Ata e clicar em Pesquisar;

Clicar em Ações no "olho verde";

Confirmado a quantidade - "Receber Pedido".